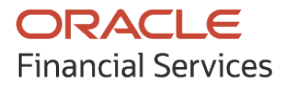

# **Product Release Notes**

# **Oracle Banking Cash Management**

**Release 14.6.0.0.0**

**Part No. F57413-01**

**May 2022**

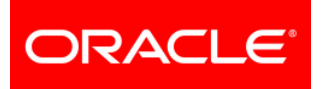

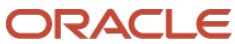

**Oracle Banking Cash Management Product Release Note May 2022 Version 14.6.0.0.0**

**Oracle Financial Services Software Limited Oracle Park Off Western Express Highway Goregaon (East) Mumbai, Maharashtra 400 063 India** 

**Worldwide Inquiries: Phone: +91 22 6718 3000 Fax: +91 22 6718 3001 <https://www.oracle.com/industries/financial-services/index.html>**

**Copyright © 2020, 2022, Oracle and/or its affiliates. All rights reserved.**

**Oracle and Java are registered trademarks of Oracle and/or its affiliates. Other names may be trademarks of their respective owners.**

**U.S. GOVERNMENT END USERS: Oracle programs, including any operating system, integrated software, any programs installed on the hardware, and/or documentation, delivered to U.S. Government end users are "commercial computer software" pursuant to the applicable Federal Acquisition Regulation and agency-specific supplemental regulations. As such, use, duplication, disclosure, modification, and adaptation of the programs, including any operating system, integrated software, any programs installed on the hardware, and/or documentation, shall be subject to license terms and license restrictions applicable to the programs. No other rights are granted to the U.S. Government.**

**This software or hardware is developed for general use in a variety of information management applications. It is not developed or intended for use in any inherently dangerous applications, including applications that may create a risk of personal injury. If you use this software or hardware in dangerous applications, then you shall be responsible to take all appropriate failsafe, backup, redundancy, and other measures to ensure its safe use. Oracle Corporation and its affiliates disclaim any liability for any damages caused by use of this software or hardware in dangerous applications.**

**This software and related documentation are provided under a license agreement containing restrictions on use and disclosure and are protected by intellectual property laws. Except as expressly permitted in your license agreement or allowed by law, you may not use, copy, reproduce, translate, broadcast, modify, license, transmit, distribute, exhibit, perform, publish or display any part, in any form, or by any means. Reverse engineering, disassembly, or de-compilation of this software, unless required by law for interoperability, is prohibited.**

**The information contained herein is subject to change without notice and is not warranted to be error-free. If you find any errors, please report them to us in writing.**

**This software or hardware and documentation may provide access to or information on content, products and services from third parties. Oracle Corporation and its affiliates are not responsible for and expressly disclaim all warranties of any kind with respect to third-party content, products, and services. Oracle Corporation and its affiliates will not be responsible for any loss, costs, or damages incurred due to your access to or use of third-party content, products, or services.**

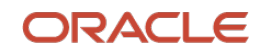

# **Contents**

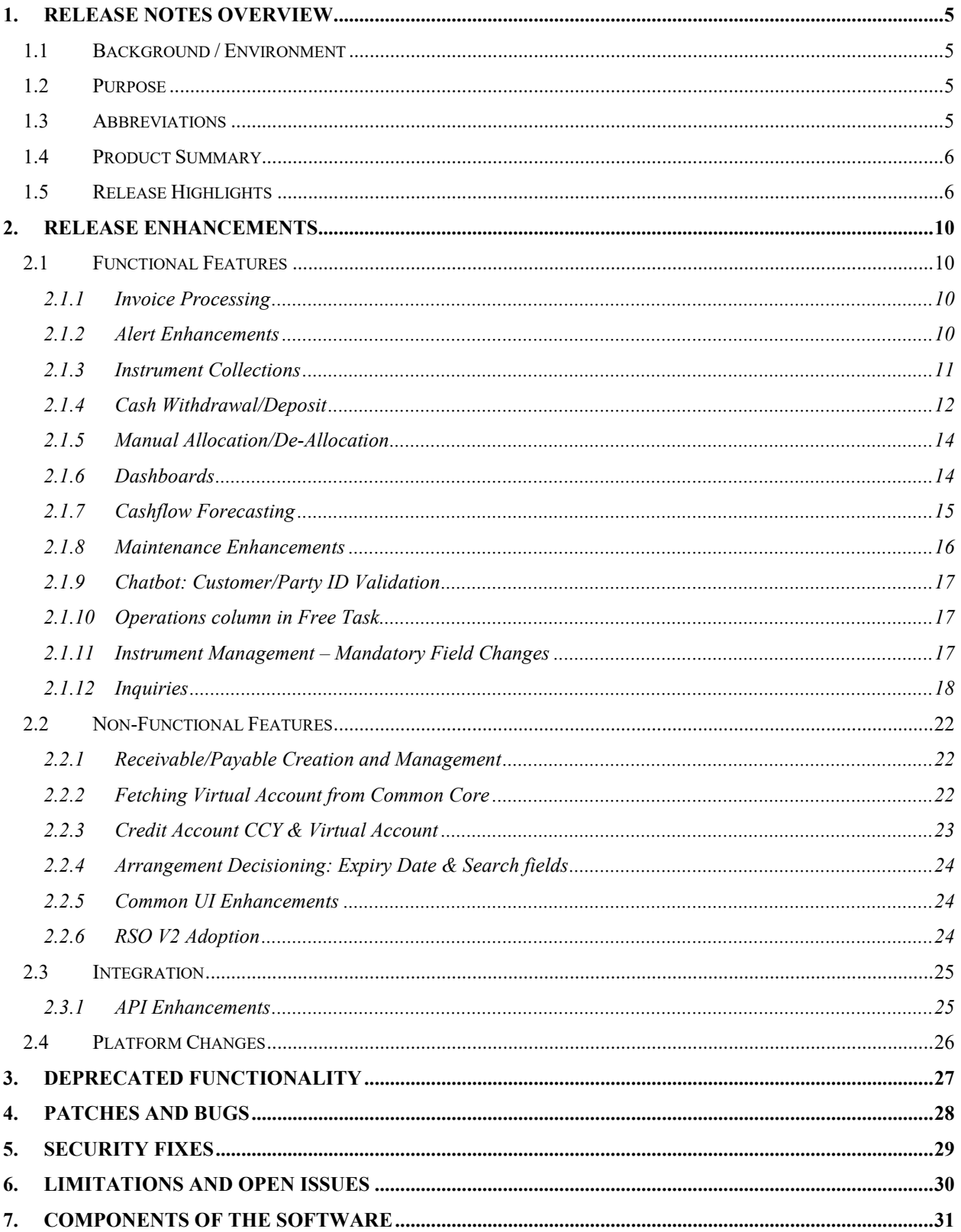

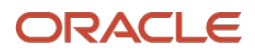

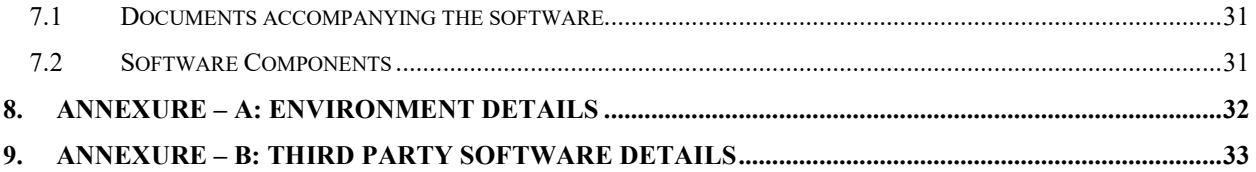

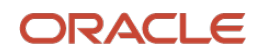

# **1. Release Notes Overview**

## <span id="page-4-1"></span><span id="page-4-0"></span>**1.1 Background / Environment**

Oracle Financial Services Software Limited has developed Oracle Banking Cash Management (OBCM) solution that enables a financial institution to manage the account receivables and account payables of their corporate customers. OBCM provides a technology platform capable of capturing account receivables and account payables of corporates across disparate accounts and locations. This in turn enables better management of working capital for the corporate.

## <span id="page-4-2"></span>**1.2 Purpose**

The purpose of this document is to highlight the functionality included in the Oracle Banking Cash Management 14.6.0.0.0 release.

## <span id="page-4-3"></span>**1.3 Abbreviations**

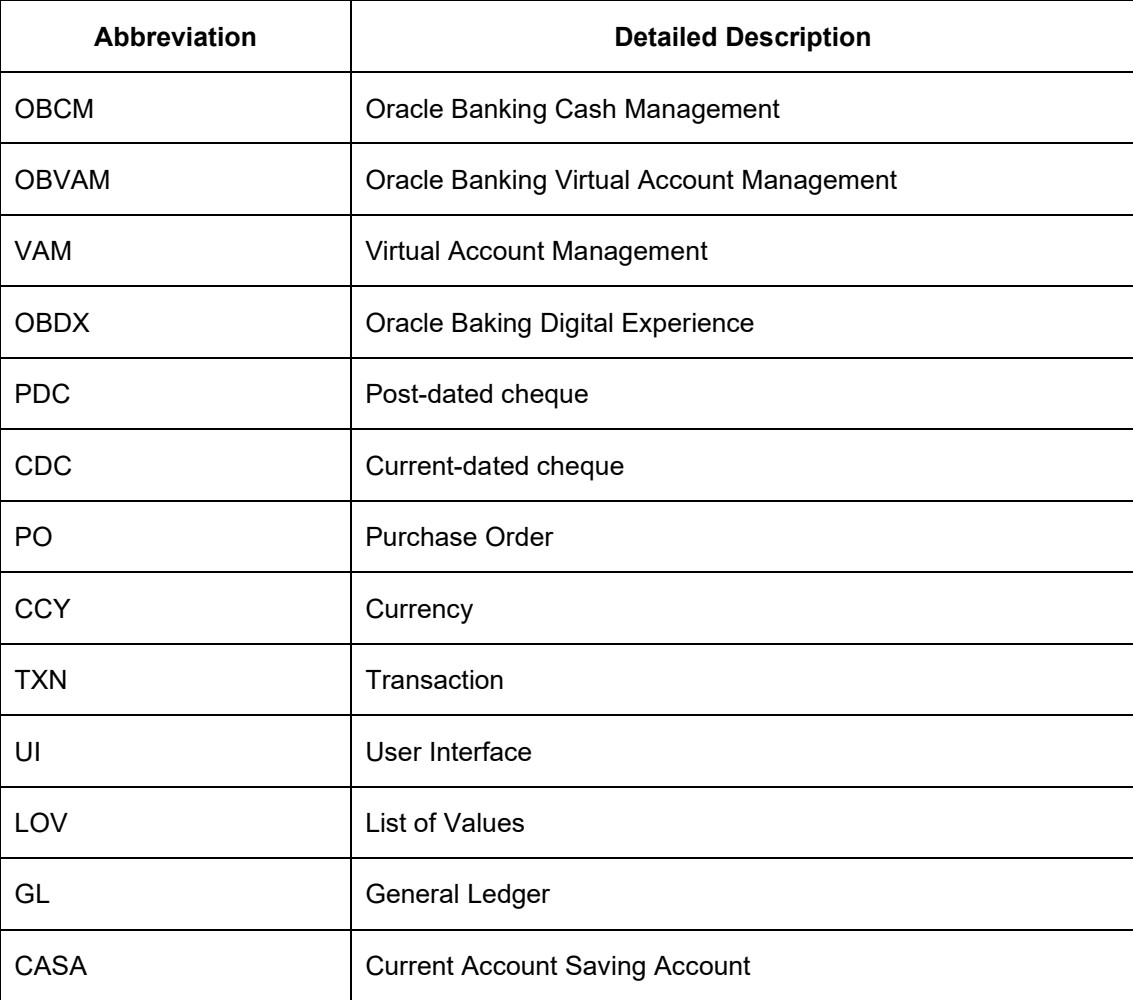

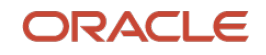

## <span id="page-5-0"></span>**1.4 Product Summary**

Oracle Banking Cash Management Release 14.6.0.0.0 is built to meet various challenges faced by financial institutions. It addresses each of the cash management processes from design through execution. Its unique value lies in its ability to provide the business with predefined processes and a world-class framework that takes care of business risk and compliance needs.

## <span id="page-5-1"></span>**1.5 Release Highlights**

The key highlight of the Oracle Banking Cash Management 14.6.0.0.0 release is to incorporate new functionality and enhancements required to provide cutting-edge technology to the cash management industry.

#### **Functional:**

- Invoice Processing:
	- o Addition of 'Funding Request Date' field in Invoice File, Creation API, Creation UI
- Alert related enhancements:
	- o New screen (Alert Contact Details) introduced to capture contact details of the party.
	- o Alert Decisioning screen: Dynamic filter criteria based on selected category, preconfigured text template can be modified and contact details are fetched from the 'Alert Contact Details' screen.
	- o Batch Alert Framework: Alert batch job sends all the alerts scheduled for that day.
- Instrument Collection:
	- $\circ$  Charge Configuration Support: System supports the configuration of charges for all the relevant lifecycle events of instrument collection.
	- $\circ$  The 'Deposit Summary' page is enhanced to highlight the deposit slips with 'errors'/'error-free' icon.
	- $\circ$  The support for uploading a batch of instruments and deposit slips through file upload has been provided.
	- $\circ$  The 'Deposit Branch' field has now been made editable if the record has come through file upload.
	- $\circ$  Drafts can now be viewed by other users with relevant role and access rights as that of maker.
	- o The 'Reject' button is provided for the maker/checker queue of the collection transactions.
	- o Expected Clearing Date: Cheques sent for clearing are automatically realized at EOD on the expected clearing date.
- Cash Withdrawal/Deposit:
	- o Lien/Ear Marking and Release: On creation of cash withdrawal record, the request to block/lien the withdrawal amount is sent to core banking system.

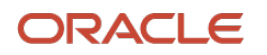

- $\circ$  The Cash Withdrawal screen has been enhanced to display the snapshot above the withdrawal details on selecting the external reference number.
- Manual Allocation/De-allocation:
	- o De-allocation action is provided in the 'Manual Allocation' screen.
	- o Search Criteria for filtering payment records has been enhanced
- Dashboards:
	- o Cash Transaction Dashboard: Two portlets added as 'Top 5 Corporates Cash Collection/Withdrawal' and 'Cash Transaction Volume & Trend'.
	- o Product-wise Instrument Collection Flow portlet added.
- Cashflow Forecasting:
	- $\circ$  Weekly cash flow forecasting is now done with the first week of every month being stamped as Week1.
	- $\circ$  The Quarterly Cash Flow Forecasting data will now include the months of the quarter.
	- o List of predictive transactions is created by the system for Unreconciled/Part Reconciled transactions.
- Maintenance Enhancements:
	- o Location Cluster: The 'Clearing Days' field is added to auto-liquidate the local product cheque deposited at the branch that is linked to the cluster.
	- $\circ$  Corporate Enrichment: The list of values is updated for the 'Account Type' field in the 'Corporate Pooling Setup' tab.
	- o Accounting Entry Generation & Processing:
		- Accounting entries for instrument collection, cash collection & withdrawal are generated for those actions and operations to which the Accounting Event is mapped.
		- Updated hierarchy to pick the pooling Account number for Accounting Generation.
	- o Internal Account Mapping: The 'Account Type' toggle to select 'GL' or 'CASA'.
	- o PDC Vault: Post-dated cheques (PDC) vault status is marked as Expired on specified expiry date. Additionally, 'Auto-Cancel' event is added for the PDC's instruments to automatically cancel the instruments based on expiry date.
	- $\circ$  Product: In the Create Product screen, the Product Type field with dropdown values is displayed only when the user selects the product category as 'Paper-based Instrument'
	- $\circ$  Location: In the View Location screen, the bank user will now be able to search all locations linked with the Correspondent bank or Outside Network bank.
- Chatbot: The chatbot verifies the existence of a customer/party ID in the system and replies accordingly.
- In the 'Free Task' menu of the 'Collections', new column has been added as 'Operation' to display the operation under which the transaction is processing.

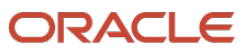

- Instrument Management: Mandatory fields are displayed based on selected values for previous fields.
- Inquiries:
	- $\circ$  The 'From Date' and 'To Date' fields are now combined and renamed as 'Date Range'.
	- o Charges inquiry provided for collections module.
	- o Cashflow Inquiry: New fields are added in the 'External Reference Number' hyperlinked details and 'Reconciliation Amount' hyperlink.
	- o Receivables/PO Inquiry: The 'Amount Reference Basis' field is added in search grid and several UI enhancements.
	- $\circ$  Payment Inquiry: The 'Payment Inquiry' screen has been enhanced to display the rule with which the auto-recon is processed.
	- o Cash Deposit Inquiry: Enhanced to display the Cash deposit request received from the external channel.
	- $\circ$  Cash Withdrawal Inquiry: The 'Withdrawal Amount' field to display along with currency.

Non-Functional:

- Receivable/Payable Creation and Management: The purchase order can now be created from 'Create Receivables and Payables' screen. Similarly, purchase orders can be managed from the 'Receivables and Payables Management' screen.
- Support for fetching the Virtual Accounts or the linked Virtual Account to a Corporate from Common Core.
- The transaction and Master tables of the database (back-end) are enhanced with the additional 'Credit Account Currency' and 'Virtual Account' fields.
- The value of the 'Expiry Field' in the View Arrangement Decisioning screen has been defaulted to blank which used to be the current branch date.
- Common UI Enhancements:
	- $\circ$  The Supplier Name, Party Name, and Corporate Name fields are merged with Supplier ID, Party ID, and Corporate ID respectively.
	- $\circ$  The search field to select the 'Product' throughout the system has been replaced by the drop-down list.
	- o Enhancements in Filter Service Configurable filter criteria fields and search fields in Add and Modify screens across all maintenance.
- RSO V2 Adoption

Integration:

- API Enhancements:
	- $\circ$  When the account is identified to be virtual accounts, OBCM sends a 'TxnsService' API request to OBVAM for posting the accounting entry to the virtual account along with the contra GL accounting which is sent from OBVAM to FCUBS.

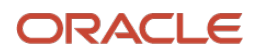

- o Debit/Credit note creation through the portal is executed through the newly added Post API.
- o Existing Invoice-Payment Recon API is enhanced to include option of reconciling Invoice-Credit Note Recon.
- o Existing Recon and Allocation API is enhanced to accept recon category as a nonmandatory field.
- o API added so that corporate can create, modify, and get PO details using portal.
- o API is enhanced to create or modify the cash deposit/withdrawal from an external application like OBDX and sent the request to OBCM.

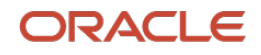

# **2. Release Enhancements**

## <span id="page-9-1"></span><span id="page-9-0"></span>**2.1 Functional Features**

#### <span id="page-9-2"></span>**2.1.1 Invoice Processing**

- Funding Request Date field has been added to the below screens:
	- o Create Receivables and Payables (For 'Invoice' and 'Debit Note' instrument type)
	- o Receivables and Payables Management: Date Reference Basis
	- o Receivables Inquiry
	- o File Upload (Invoice and Debit Note)

#### <span id="page-9-3"></span>**2.1.2 Alert Enhancements**

#### **2.1.2.1 Alert Contact Details**

As part of this release, new screen has been developed to capture 'Alert Contact Details' specifically to maintain the contact details of the party to be used for sending alerts as and when required.

- Contact details such as Telephone Number and Email ID can be maintained per alert code for a selected party.
- Contact details maintained on this screen overrides the one maintained on the Alert Decisioning screen.

#### **2.1.2.2 Alert Decisioning**

As a part of this release, the Alert Decisioning UI is enhanced as given below:

- Category is the first field in the screen.
- Based on selected category and application code, the 'Filter Criteria' is defined.
- Pre-configured text template can be updated by adding/removing placeholders.
- The email IDs are picked from the newly developed screen 'Alert Contact Details'

#### **2.1.2.3 Batch Alerts Framework**

As part of this release, an alerts-job specific to the Oracle Banking Cash Management application has been defined in the EOD Workflow. A batch alerts framework is designed to trigger batch alerts for various alert-categories. Alert Batch Job sends all the alerts scheduled for that day.

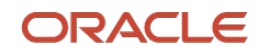

#### <span id="page-10-0"></span>**2.1.3 Instrument Collections**

#### **2.1.3.1 Charge Configuration Support**

As a part of this release, system supports the configuration of charges for all the relevant lifecycle events of instrument collection.

- The 'Charge Events' dropdown lists events in the lifecycle of an instrument based on which charges are to be levied. i.e., Collection Deposit, Arrangement Credit, Credit Reversal, Realization, Return.
- Instrument Type, Instrument Status, Credit/Debit Status, Corporate & Product are the filter criteria on which charges may be levied.

#### **2.1.3.2 Deposit Slip Validation and External Ref. No.**

As a part of this release, the 'Deposit Summary' page is enhanced to highlight the deposit slips with 'errors'/'error-free' icon. Also, when Instrument collection entry/deposit entry is initiated from a channel; it will flow with a reference number of the channel – 'External Reference Number'.

External Reference Number:

- The external reference number will be stored in the OBCMS backend tables with a reference number (Batch Reference Number) and with a status that indicates that the external reference number is not picked up by back-office user for processing.
- Rejection of an instrument or slip due to any reason will reject the entire batch of instruments.

The 'Create/Existing' switch is renamed to 'Create/Draft' in the 'Instrument Collection > Basic Info' screen.

#### **2.1.3.3 File Upload: Instruments**

As a part of this release, the support for uploading a batch of instruments and deposit slips through file upload has been provided.

• The instrument collection file upload supports upload of one batch only i.e., one batch with multiple deposit slip and instruments within it.

#### **2.1.3.4 Deposit Branch modifiable from File Upload**

Deposit Branch field has now been made editable if the record has come through file upload.

#### **2.1.3.5 Product Related Changes**

When an instrument collection request is received from an external channel, with data in the User Defined Fields, then at the time of entry into back-office, a check will now be done to validate if the Product Type 'All' is maintained for Product Category 'Paper Based'. If yes, then the request is accepted, else rejected with the reason: Product 'All' is not available with back office.

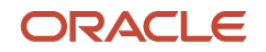

#### **2.1.3.6 Viewing of Instrument Collection Draft**

The Instrument Collection Draft could only be viewed by the user (maker) who created it. Previously, the records were created through file upload by a back/front-office user. As a part of this release, drafts can now be viewed by other users too.

#### **2.1.3.7 Reject Transactions**

As a part of this release, the 'Reject' button is provided for the maker/checker queue of the collection transactions.

- On clicking 'Reject' button in maker queue will purge the transaction and remove it from the system.
- On clicking 'Reject' button in checker queue will bring back the transaction to the maker queue with comments entered by the authorizer.

#### **2.1.3.8 Expected Clearing Date**

As a part of this release, for the products other than LCIN product, cheques which were sent for clearing are automatically realized at EOD on the expected clearing date. The 'Expected Clearing Date' field is added in the OBCM system. Additionally, system parameter is also defined to derive the expected clearing date on authorization of the instrument collection entry for a LCIN product. Below are enhancements to cater the new functionality:

- Expected clearing date field added in Instrument Collection APIs and instrument transaction table.
- Expected Clearing Day: Instrument collection authorization date + clearing days
- Expected Clearing Date field in the grid picklist of the Instrument Inquiry screen.

#### <span id="page-11-0"></span>**2.1.4 Cash Withdrawal/Deposit**

#### **2.1.4.1 Lien/Ear Marking and Release**

As a part of this release, on creation of cash withdrawal record, the request to block/lien the withdrawal amount is sent to core banking system.

#### **2.1.4.2 Snapshot of Cash Withdrawal**

The Cash Withdrawal screen has been enhanced to display the snapshot above the withdrawal details on selecting the external reference number.

Below details are displayed on selecting the external reference number:

- Withdrawal Date: The withdrawal date received from an external channel. On the mouse hover, the system displays the External Channel.
- Lien Number
- Lien Amount
- Lien Date

Above card details are also made visible in the Free Task.

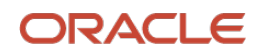

#### **2.1.4.3 Slip Amount Currency Validation**

As a part of this release, the Cash Deposit and Cash Withdrawal screen has been enhanced with below validations:

- All the currency are displayed in the Currency drop-down for the field Deposit amount /Withdrawal Amount. On selection of a currency that is not maintained for the deposit branch selected in the 'Basic Info' segment. System prompts an error 'Currency not maintained for the Deposit Branch/Withdrawal''.
- An eye icon is provided as a hyperlink beside the Deposit Slip Amount/Withdrawal Amount field label. On clicking the same, all the currency maintained for the deposit branch are displayed.

#### **2.1.4.4 Cash Deposit Details on Reporting Server**

As a part of this release, the cash deposit transaction details stored in few tables are pushed in the reporting server on the trigger of specific events so that the data can be used for display in the Dashboard, Reports, Alerts, and Notifications.

Below is the list of event triggers:

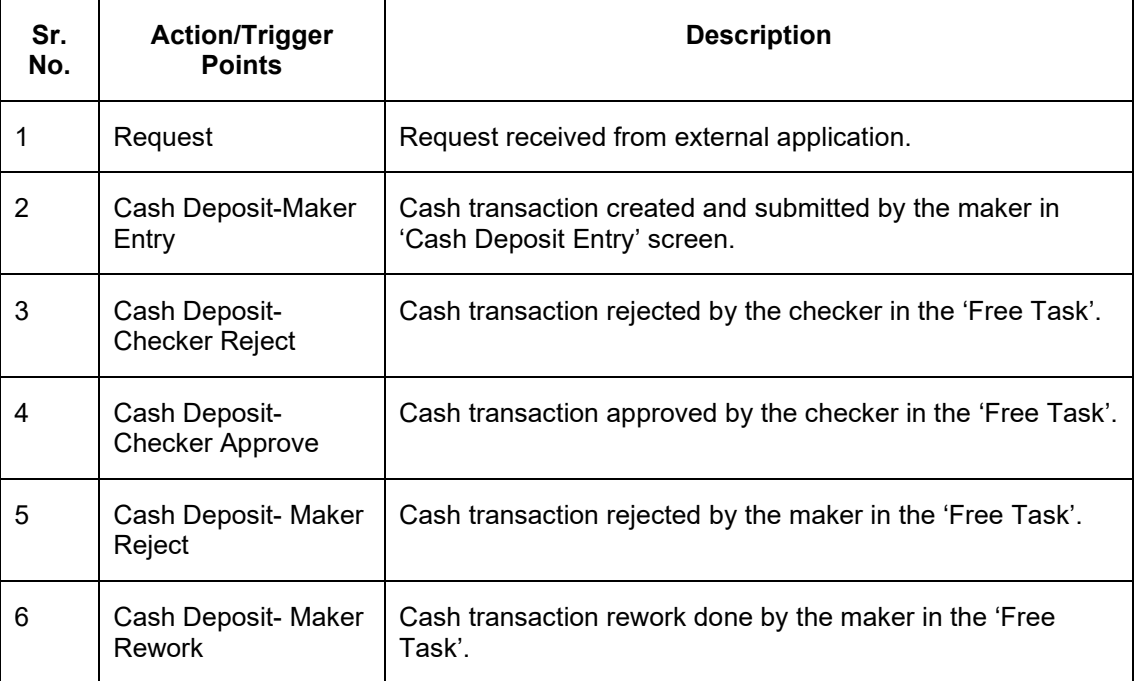

#### **2.1.4.5 Cash Deposit Entry: UI Enhancement**

- The 'Create/Existing' switch in the 'Collections > Cash Transaction > Deposit Entry' is renamed as 'Create/Draft'.
- The maximum length of the 'Contact Number' in the 'Basic Info' tab has been increased to 15 digits.

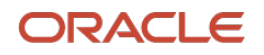

#### **2.1.4.6 Cash Deposit Entry: Free Task (Maker - Rework)**

As a part of this release, below is the updated maker workflow for reworking on the cash deposit entry records:

- On rejection from authorizer, the record reflects in the free task with the change in stage as 'Processing' from previous stage as 'Authorization'.
- Maker can edit and acquire the batch from the 'Free Task' to 'My Task'. User can edit all the details, remove, or delete the deposit slip number from the reference number. The validation are same as a maker screen.
- Clicking on 'Submit', the batch again reflects in the free task in 'Authorization' stage, pending for Checker Authorization.
- In case the maker rejects the task, it reflects in the 'Completed Tasks' and will not move again for authorization.

#### <span id="page-13-0"></span>**2.1.5 Manual Allocation/De-Allocation**

#### **2.1.5.1 De-allocation**

De-allocation is required when an incorrect allocation for transaction is to be reversed. As a part of this release, the 'Manual Allocation' screen is enhanced with the option to select an action for de-allocation. This is applicable to the records from both the Manual Recon and Manual Allocation screens.

#### **2.1.5.2 Payment Towards**

As a part of this release, search criteria for filtering payment records is enhanced. Updated list of values for 'Payment Towards' field in the Manual Allocation screen are as below:

- None
- Invoice
- Expected Cashflow
- Virtual Account

#### <span id="page-13-1"></span>**2.1.6 Dashboards**

#### **2.1.6.1 Cash Transaction Dashboard**

A highly configurable dashboard has been created for the Oracle Banking Cash Management application. A user can access and configure the dashboard based on their role and access rights. It provides a snapshot of various key data to the bank administrator, to enable them to perform various analytical functions. It consists of various portlets that can be dragged/moved, sizeadjusted, expanded or collapsed, renamed, and so on. For portlets containing graphs, the values of X and Y axes can also be changed. The following portlets have been added, at present:

• **Top 5 Corporates Cash Collection/Withdrawal** - This portlet displays a jet-bar chart with the top 5 corporate parties with high-value cash collection in branch currency, within the specified time frame. You can alter the 'From Date' and 'To Date' by clicking the Filter icon and selecting the required dates. Flip the portlet using the arrow on the side to view the top 5 corporates high-value cash withdrawal in branch currency, within the specified time frame.

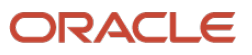

• **Cash Transaction Volume & Trend** - This portlet displays a bar graph depicting the amounts in branch currency that have been collected and withdrawn on a monthly-basis, within the specified time frame. The Cash Withdrawal and Cash Collection bars are colorcoded for aiding quick visual analysis. You can alter the 'From Date' and 'To Date' by clicking the Filter icon, and selecting the required dates.

#### **2.1.6.2 Product-wise Instrument Collection Flow Portlet**

The Product-wise Instrument Collection Portlet has been introduced which displays the monthly Product-wise collection, with value on one side and volume on the flip-side, as follows:

• **Product-wise Instrument Collection Flow – Value/Volume** - This portlet displays a line graph representing the monthly instrument-collection amount in branch currency, for each product that is associated with 'paper-based' category. Each product has a specific color code. You can alter the 'From Date' and 'To Date' by clicking the Filter icon, and selecting the required dates. Flip the portlet using the arrow on the side to view the 'Product-wise Instrument Collection – Volume' graph, which displays the count of instruments for each product, for the specified time frame. The details can be viewed in a tabular format as well.

#### <span id="page-14-0"></span>**2.1.7 Cashflow Forecasting**

#### **2.1.7.1 Changes to Weekly Forecasting**

Weekly forecasting was done for the calendar year (from Jan - Dec) on a rolling week basis, i.e., if  $1<sup>st</sup>$  of Jan is on a Wednesday, then week 1 starts from a Wednesday and ends on a Tuesday. This continued for the next month. As part of this release, weekly cash flow forecasting is now done with the first week of every month being stamped as Week1. The next weeks are stamped as Week 2, Week 3, till a maximum of 5. The end of the month will be the last week, irrespective of the number of days in that week.

#### **2.1.7.2 Quarterly Cash Flow Forecasting Data to Include the Months**

The Quarterly Cash Flow Forecasting data will now include the months of the quarter. For example: Quarter 1 – Jan to Mar.

#### **2.1.7.3 Predictive Cashflow Forecasting**

As a part of this release, list of predictive transactions is created by the system for Unreconciled/Part Reconciled transactions. This list is created based on the values received from the Machine Learning (ML) models. Whenever the actual cashflow transaction receives a modification or update such as payment received or change in expected date of payment etcetera, fresh set of predictions are created in the OBCM system.

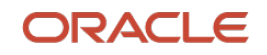

#### <span id="page-15-0"></span>**2.1.8 Maintenance Enhancements**

#### **2.1.8.1 Location Cluster: Clearing Days**

As a part of this release, the 'Clearing Days' field is added in the 'Location Cluster' screen to autoliquidate the local product cheque deposited at the branch that is linked to the cluster and update the status as 'Realized'. Below enhancements are made to the 'Location Cluster' screen:

- The 'Clearing Days' field: This field represents the number of days in which the instrument will get cleared for the specific location cluster.
- The 'View Location Cluster' screen is also updated accordingly.

#### **2.1.8.2 Corporate Enrichment: Account Type**

As a part of this release, the list of values is updated for the 'Account Type' field in the 'Corporate Pooling Setup' tab.

In Corporate Enrichment > Pooling Account setup > Account number > Account Type (Real Account or Virtual Account), the account details are fetched from Internal Account Mapping based on the below field's combinations:

- Corporate
- Corporate & Division
- Corporate & location

#### **2.1.8.3 Accounting Entry Generation and Processing: Event based and Pooling Enhancements**

As a part of this release, accounting entries for instrument collection, cash collection & withdrawal are generated for those actions and operations to which the Accounting Event is mapped. The accounting entries are generated at product level and for an accounting event with a combination of different filter Criteria to cover different functional scenario of collection.

The various accounting events for instrument collection are listed below:

- Realization
- Arrangement Credit
- Pooling
- Credit Reversal
- Customer Credit Reversal
- Return
- Customer Return

In the 'Accounting Entry' screen, for the Product – 'Cash', below 'Events' are listed for which 'Filter Criteria' is set to 'Default' only:

- Deposit
- Withdrawal
- Pooling

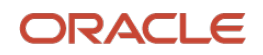

#### **2.1.8.4 Internal Account Mapping: UI Enhancement**

As a part of this release, the 'Account Type' switch is replaced by toggle button.

- On selecting of CASA, only Customer Accounts mapped in Core are fetched in the account number LOV.
- On selecting GL, only GL accounts mapped in the Core are fetched in the account number LOV.

#### **2.1.8.5 PDC Vault: Expiry/Cancel Status**

As a part of this release, post-dated cheques (PDC) vault status is marked as Expired on specified expiry date. Additionally, 'Auto-Cancel' event is added for the PDC's instruments to automatically cancel the instruments based on expiry date.

#### **2.1.8.6 Product Type and Product Category fields in Product Definition Search**

In the Product Definition Create screen, the Product Type field with dropdown values is displayed only when the user selects the Product Category as Paper-based Instrument. Hence in the Search screen, the Product Category field has now been placed before the Product Type field.

#### **2.1.8.7 Search Field for Locations of Correspondent and Outside Network Banks**

In the View Location screen, the bank user will now be able to fetch all locations linked with the Correspondent bank or Outside Network bank by inputting the bank name in the respective field.

#### <span id="page-16-0"></span>**2.1.9 Chatbot: Customer/Party ID Validation**

As soon as user provides 'Customer/Party ID', chatbot verifies the existence of the same in system and replies accordingly.

#### <span id="page-16-1"></span>**2.1.10 Operations column in Free Task**

In the 'Free Task' menu of the 'Collections', new column has been added as 'Operation' to display the operation under which the transaction is processing. For example, cash deposit, mark instrument status, mark return receipt and so on.

#### <span id="page-16-2"></span>**2.1.11 Instrument Management – Mandatory Field Changes**

In the Instrument Management screen, the following changes have been made:

- When fields such as Instrument Number or Deposit Slip Number are selected, fields such as Currency, Date range, Corporate, and so on, will become non-mandatory.
- The Currency dropdown now has a value called "Select", which gets set by default when the user inputs other parameters such as Corporate, Date range and so on.

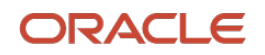

#### <span id="page-17-0"></span>**2.1.12 Inquiries**

#### **2.1.12.1 UI Enhancement**

As a part of this release, all the inquiry screens are updated with enhanced UI.

• The 'From Date' and 'To Date' fields are now combined and renamed as 'Date Range'.

#### **2.1.12.2 Charge Inquiry**

As a part of this release, the 'Collections' module of the OBCM has been enhanced with 'Charges Inquiry'. This inquiry screen can be used to inquire about the various charges applied to a customer over the course of a transaction for cheque/cash deposit/withdrawal.

#### **2.1.12.3 Cash Flow Inquiry: UI Enhancement & Virtual Account**

As a part of this release, new fields are added in the 'External Reference Number' hyperlinked details and 'Reconciliation Amount' hyperlink. It shows details sorted by latest reconciled records. Additionally, the 'Unreconciled Amount' is added in the grid.

Below fields in External Reference Number hyperlink details are added:

- Corporate reference number
- Counter party name
- Counter party id
- Bank account number
- Virtual account number
- **Currency**
- Expected amount (same as in the cash flow file)
- Reconciled amount (Actual Amount in the cashflow file/after auto or manual recon, this field is auto-updated on basis of the reconciliation)
- Un-reconciled amount [(Expected Amount-Reconciled Amount), this field is auto-updated on basis of the reconciliation]
- Expected date
- Revised expected date
- Actual date
- Reconciliation date
- Narration
- User Defined Field (UDF) 10 fields
- Customer Ref No.

When performing cash flow Inquiry, the virtual account will also be fetched from Common Core Maintenance.

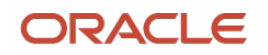

#### **2.1.12.4 Receivables Inquiry**

As a part of this release, the 'Receivables Inquiry' screen has been enhanced with several UI changes. Below are the changes w.r.t. to the search grid:

- The 'Amount Reference Basis' field is added in search grid with below list of values:
	- o Invoice Amount
	- o Outstanding Amount

Below are the changes w.r.t. the search result:

- The 'Historical Status' pop-up window will display all three statuses in single column.
- The 'Invoice/Debit Note Details' pop-up window that opens from the 'Reference Number' hyperlink is updated with below changes:
	- o Basic Details tab:
		- The 'Buyer Division Name' is replaced with the 'Buyer Division Code'.
		- The 'Supplier Division Name' is replaced with the 'Supplier Division Code'.
		- The 'Stale Invoice' field is renamed as the 'Stale Status'.
	- o Shipment Information tab:
		- City
		- Zip Code
		- Phone Number
		- Tax ID
	- o Credit Note Details tab:
		- The 'Reconciled Cr Note Amount' is renamed as the 'Credit Note Amount'.

#### **2.1.12.5 Credit Note Inquiry**

As a part of this release, the 'Credit Note Inquiry' screen has been enhanced with several UI changes. Below are the changes w.r.t. to the search result:

- The 'Credit Note Details' pop-up window that opens from the 'Credit Note Number' hyperlink is updated with below changes:
	- o Basic Details tab:
		- The 'Buyer Division Name' is replaced with the 'Buyer Division Code'.
		- The 'Supplier Division Name' is replaced with the 'Supplier Division Code'.
	- o Reconciliation Details tab: This tab displays details of invoices reconciled against selected credit note.
		- Invoice Number
		- Invoice Amount
		- Invoice Date

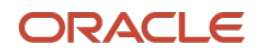

- Invoice Due Date
- Reconciliation Date (Inv Currency)
- Reconciliation Amount (Credit Note Currency)

#### **2.1.12.6 Purchase Order Inquiry**

As a part of this release, the 'Purchase Order Inquiry' screen has been enhanced with several UI changes. Below are the changes w.r.t. to the search grid:

- The 'Amount Reference Basis' field is added in search grid with below list of values:
	- o PO Amount

Below are the changes w.r.t. the search result:

- The 'Purchase Order Details' pop-up window that opens from the 'PO Number' hyperlink is updated with below changes:
	- o Below new fields are added in the 'Basic Details' tab:
		- PO Date
		- Buyer
		- Supplier
		- Net PO Amount
		- Buyer Division Name
		- Supplier Division Name
		- Funding Request Amount
		- Funding Request Date
		- File Reference Number
		- Remarks
		- Six Filler Fields
	- o Below new fields are added in the 'Shipment Information' tab:
		- Requested Shipment Date
		- Ship To
		- Shipment Address
		- Shipment Country
		- City
		- Zip Code
		- Phone Number
		- Tax ID

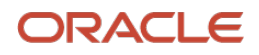

- Reason for Export
- Terms of Sales (Incoterms)
- Payment Terms
- Country of Origin
- Promised Shipment Date
- $\circ$  The 'Linked Invoice Details' tab is newly added that shows details of invoices linked to the PO. Below fields are displayed:
	- Invoice Number
	- Invoice Date
	- Invoice Due Date
	- Invoice Amount
	- Invoice Status
	- Payment Status

#### **2.1.12.7 Payment Inquiry**

As a part of this release, the 'Payment Inquiry' screen has been enhanced to display the rule with which the auto-recon is processed. Below fields are added in the Payment Inquiry screen to cater the functionality:

- Manual recon or Auto Recon
- Which rule is used for Recon

#### **2.1.12.8 Cash Deposit Inquiry**

**Support for External Channel:** The 'Cash Deposit Inquiry' screen is enhanced to display the Cash deposit request received from the external channel.

- The 'Processing Status' field is updated with below list of values:
	- o Processing
	- o Authorization
	- o Request
	- o Completed
- The 'Date Reference basis' field is added with new list of value as 'Request Date'.

**Credit Status:** The list of values available for the 'Credit Status' field in the 'Cash Deposit Inquiry' screen has been updated as follows:

- Credited
- Failed
- In Progress

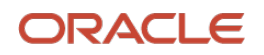

#### **2.1.12.9 Cash Withdrawal Inquiry**

As a part of this release, the Cash Withdrawal Inquiry's search result screen is updated with 'Withdrawal Amount' field to display along with currency.

• The Amount and Currency (ccy) field is merged and renamed as Withdrawal Amount which is same as in Withdrawal Entry - Debit Amount.

#### **2.1.12.10 Instrument Inquiry**

As a part of this release, the 'Instrument Inquiry' is enhanced with below changes:

- Request Date added as a list of value available for the 'Date Reference Basis' field enhanced with below:
- Below new fields are added in the 'Instrument Number' hyperlinked details:
	- o Vault Box Number
	- o Vault Box Description
	- o Vault Branch
	- o Presentation Date
- When the instrument is booked as PDC further visible in CDC inquiry screen post the presentation date arrives, the above detail captured during PDC booking will be visible in 'Instrument Inquiry > Instrument number' hyperlinked details.
- Instrument Status will be displayed in the 'Instrument Inquiry > Instrument number' hyperlinked details in case the 'Financial Posting' is selected as 'N' while booking the instrument in Instrument Collection.
- Two new instrument statuses are added as 'Sent for Clearing' and 'Awaiting Realization'.

## <span id="page-21-0"></span>**2.2 Non-Functional Features**

#### <span id="page-21-1"></span>**2.2.1 Receivable/Payable Creation and Management**

As a part of this release, the purchase order can now be created from 'Create Receivables and Payables' screen. Similarly, purchase orders can be managed from the 'Receivables and Payables Management' screen.

- The 'Purchase Order' value has been added to the 'Instrument Type' field.
- The 'Create Purchase Order' UI has been redesigned to make it consistent with Create Invoice UI.

#### <span id="page-21-2"></span>**2.2.2 Fetching Virtual Account from Common Core**

As a part of this release, the OBCM application supports fetching the Virtual Accounts or the linked Virtual Account to a Corporate from Common Core.

Below is the list of screens where Virtual Accounts will be fetched:

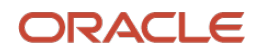

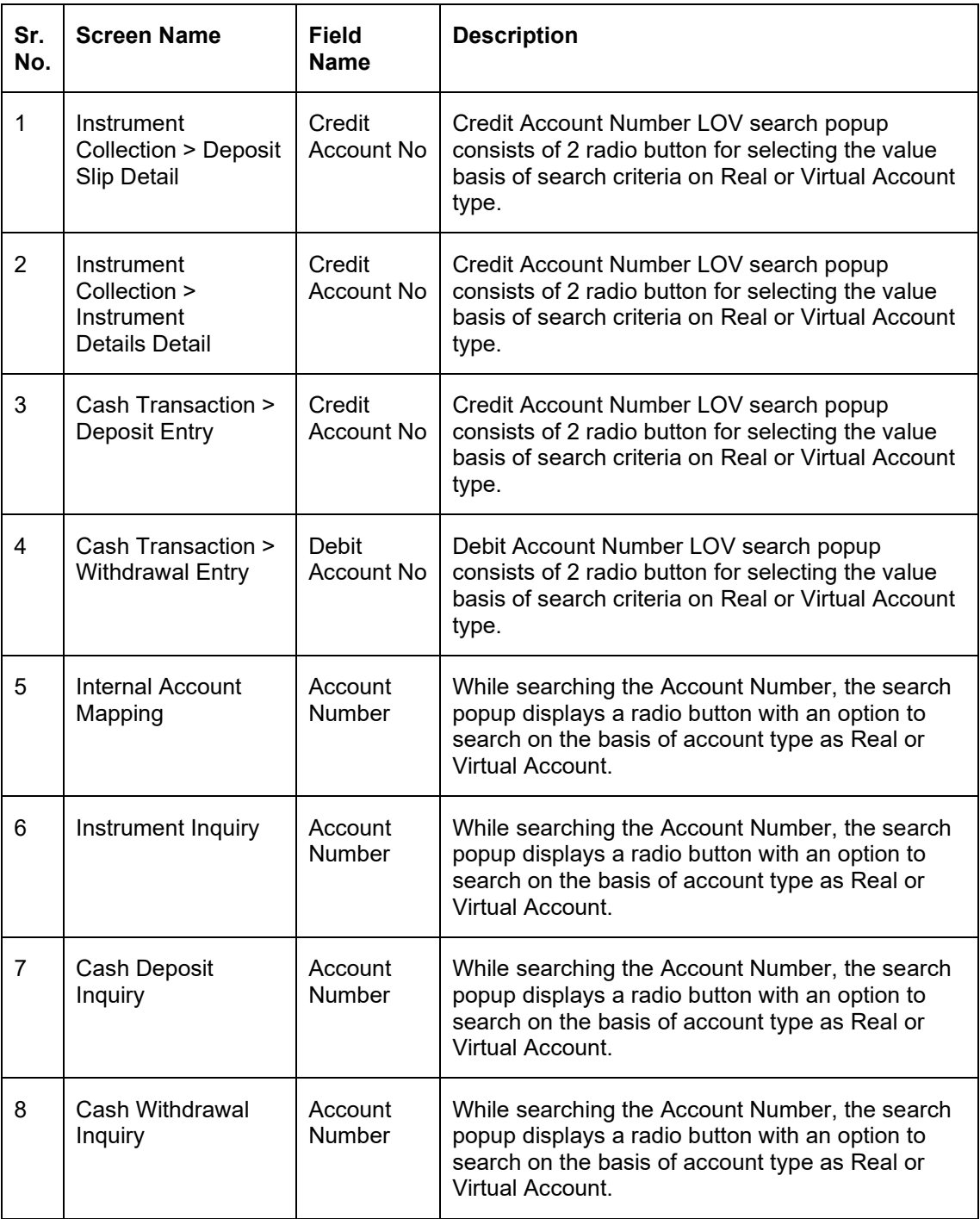

#### <span id="page-22-0"></span>**2.2.3 Credit Account CCY & Virtual Account**

As a part of this release, the transaction and Master tables of the database (back-end) are enhanced with the additional 'Credit Account Currency' and 'Virtual Account' fields.

- Addition of a field Debit/Credit Account\_CCY in the TXN table.
- Addition of a field 'VA\_FLAG\_YN' in the TXN & master maintenance table.

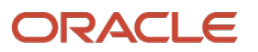

#### <span id="page-23-0"></span>**2.2.4 Arrangement Decisioning: Expiry Date & Search fields**

As a part of this release, value of the 'Expiry Field' in the View Arrangement Decisioning screen has been defaulted to blank which used to be the current branch date.

Additionally, below search fields are added in the 'View Arrangement Decisioning' screen:

- Corporate
- Correspondent Bank

#### <span id="page-23-1"></span>**2.2.5 Common UI Enhancements**

As a part of this release, below list of fields are now enhanced with their UI across the system:

- The 'Supplier Name' field has been merged into 'Supplier Id' field. As a result, selecting supplier ID displays both; name and Id in the same field. For example: Commodity maintenance screen.
- The 'Party Name' field has been merged into 'Party Id' field. As a result, selecting party ID displays both; name and Id in the same field. For example: Division Code maintenance screen.
- The 'Corporate Name' field has been renamed as 'Corporate Id' field. As a result, selecting corporate ID displays both; name, and Id in the same field. For example: Create Relationship screen.
- The search field to select the 'Product' throughout the system has been replaced by the drop-down list.

#### **2.2.5.1 Filter Service Enhancements and Dynamic Filter Fields**

As part of this release, the Filter Service has now been made a shared service. It is now generic, and configuration driven. Filter criteria fields are now rendered dynamically, based on the field type, and data is populated based on endpoint configuration. The service which initially supported 5 filter criteria fields, now supports 10.

The enhancement addresses the following:

- Supports different field types dynamically for filter criteria
- Removes type-based from filter criteria
- Dynamically validates the required attributes of the filter criteria
- Provides hook for intra-dependency of filter attributes
- Provides dynamic multiple dropdown support for the summary screen

#### <span id="page-23-2"></span>**2.2.6 RSO V2 Adoption**

All maintenance screens of OBCM are re-designed using new framework RSO V2.

- The new framework handles resource life cycle operations through data segments.
- One or more data segments have been defined as a resource wherever applicable and the framework is able to handle operations at a resource level rather than a data segment level.

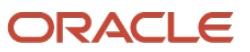

- Data segments can support partial data saving.
- Resource extensions can be done by adding additional attribute of the resource either at a data segment level or by adding an additional data segment itself for the resource.

### <span id="page-24-0"></span>**2.3 Integration**

#### <span id="page-24-1"></span>**2.3.1 API Enhancements**

#### **2.3.1.1 Posting Virtual Accounting Entry to VAM**

At the time of accounting generation, when the accounting entry has an accounting role as Cust A/C, the OBCM system checks the account type of the customer account, ie; whether the customer account is virtual or real. Only in case, the account is identified to be a virtual account, OBCM sends a 'TxnsService' API request to OBVAM for posting the accounting entry to the virtual account along with the contra GL accounting which is sent from OBVAM to FCUBS.

#### **2.3.1.2 API for Credit Note and Debit Note Creation**

Debit/Credit note creation through any external channel is executed through the newly added Post API. The Get API is used to fetch debit/credit note information

#### **2.3.1.3 API for Invoice-Credit Note Recon**

Existing Invoice-Payment Recon API is enhanced to include option of reconciling Invoice-Credit Note Recon.

#### **2.3.1.4 API for Recon Category**

Existing Recon and Allocation API is enhanced to accept recon category as a non-mandatory field.

#### **2.3.1.5 API for PO**

API added to create, modify, and get PO details.

#### **2.3.1.6 API for Cash Deposit**

- Get Cash Deposit Status Get summary and status for a Cash Deposit based on the External Reference Number, Corporate Id, Deposit Slip Number, deposit slip date, pickup date etc.
- Create/Modify Cash Deposit To Create or Modify the Cash Deposit
- Branch List and Currency API to get list of branches that have a currency denomination master set up in authorized state. Based on the branch list of currencies is also returned
- Denominations Get list of denominations based on selected branch sorted by currency, denomination type, and denomination value.

#### **2.3.1.7 API for Cash Withdrawal**

- POST API To Create the Cash Withdrawal request received from an external channel
- GET API Get the summary and status for a Cash Withdrawal Request based on External Reference Number, Corporate Id, Cheque Number, Slip Number, Request date etc.

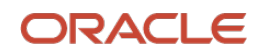

#### **2.3.1.8 API for Instrument Collections**

API to create a cheque deposit request received from an external channel.

# <span id="page-25-0"></span>**2.4 Platform Changes**

• NA

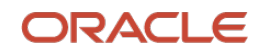

# **3. Deprecated Functionality**

<span id="page-26-0"></span>Below list describes the fields/functionality/screens/features that are discontinued with the OBCM release 14.6.0.0.0.

- The '**Purchase Order**' menu under '**Receivables & Payables**' has been deprecated. Instead, Purchase Order creation and management is now handled through Receivables/Payables module.
- External Account Mapping for Collections: This screen is deprecated for the 'Collections' module of OBCM. However, it will continue to be a part of 'Receivables & Payables' module of OBCM.
	- $\circ$  Removal of 'External Account' as a value for pooling account number in the 'Corporate' Enrichment Pooling Details'.
- Alert Decisioning Maintenance: The 'Party' and 'Role' based filter criteria are now deprecated from the Alert Decisioning maintenance screen.
- The 'Indicator' field is deprecated from the 'Payment File'.
- In the 'Cash Withdrawal' screen, for the 'Debit Account Number' field, Account Type (Real/Virtual) field has been deprecated.

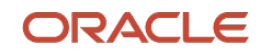

# **4. Patches and Bugs**

<span id="page-27-0"></span>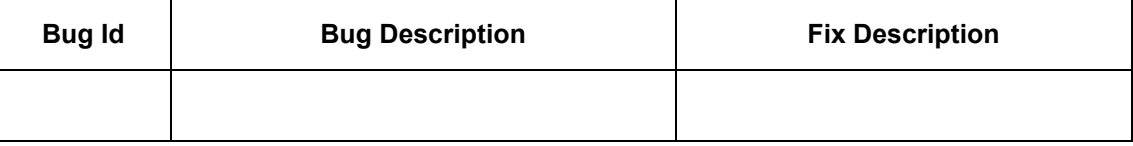

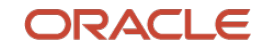

# **5. Security Fixes**

<span id="page-28-0"></span>NA

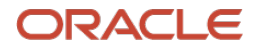

# **6. Limitations and Open issues**

<span id="page-29-0"></span>This chapter covers the known limitations and open issues of the OBCM.

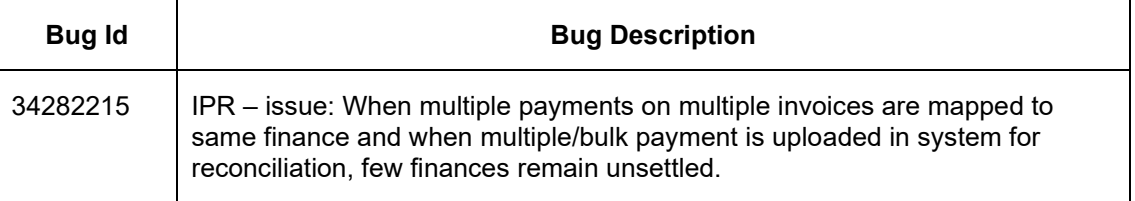

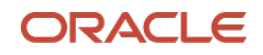

# **7. Components of the Software**

## <span id="page-30-1"></span><span id="page-30-0"></span>**7.1 Documents accompanying the software**

The various documents accompanying the software are as follows:

- Release Notes
- User Manuals and Installation manuals

# <span id="page-30-2"></span>**7.2 Software Components**

Software Components of OBCM 14.6.0.0.0 that form part of this release are as follows:

- Core
	- o UI Components ( Knockout, OJET, Lux)
	- o The Swagger / YAML for the services supported
	- o Configuration files for the services
	- o Service Components
	- o Tables, Sequences, Static Data
- Installation utilities
	- o Installation documents for Database, UI, Web services

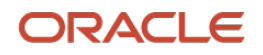

# **8. Annexure – A: Environment Details**

<span id="page-31-0"></span>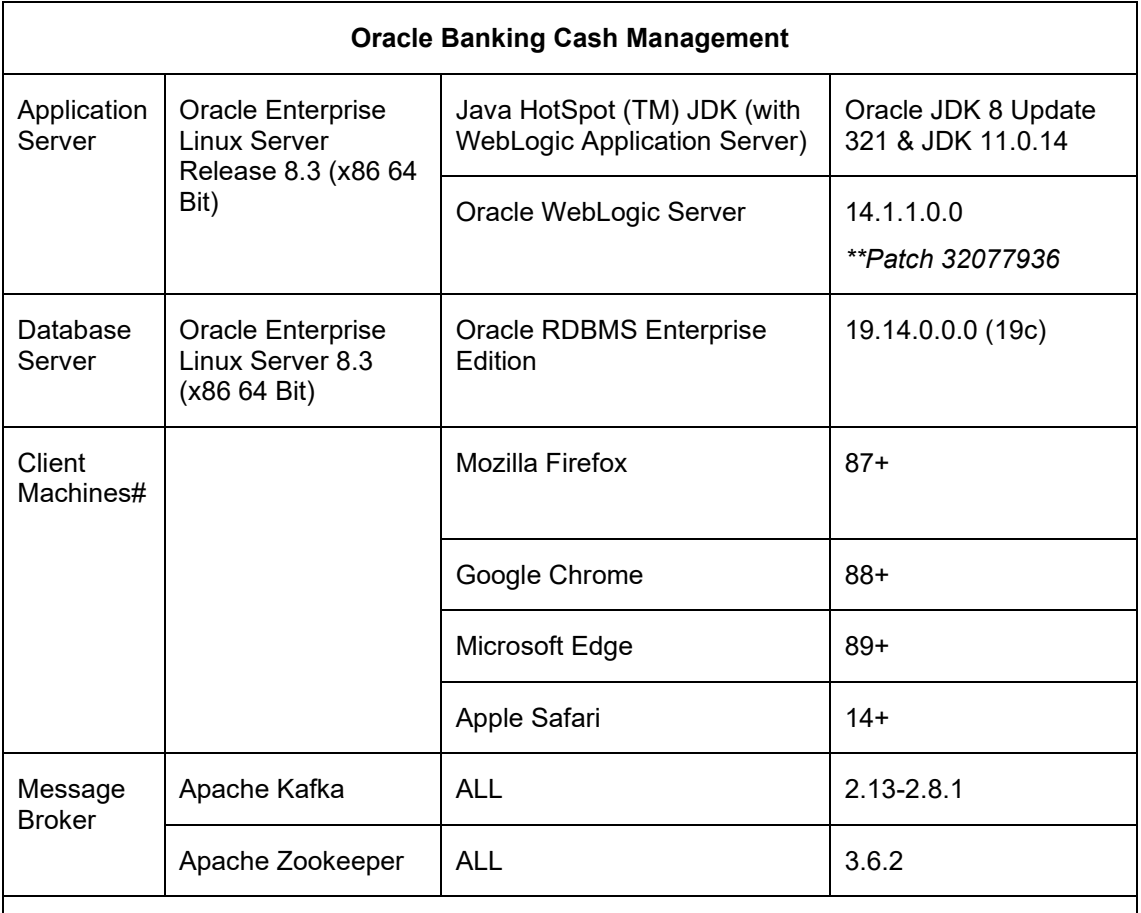

#### **Note:**

- \*\*Patch 32077936: JSF APPLICATION RESPONSE ISSUE FOR HTTPS PROTOCOL WHEN HTTP2 IS ENABLED.
- Browser Support is strictly tied to the Browser itself, and no longer based on the Operating System. Current release is certified on client workstations with Windows 10 and Mac.

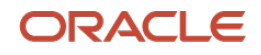

# <span id="page-32-0"></span>**9. Annexure – B: Third Party Software Details**

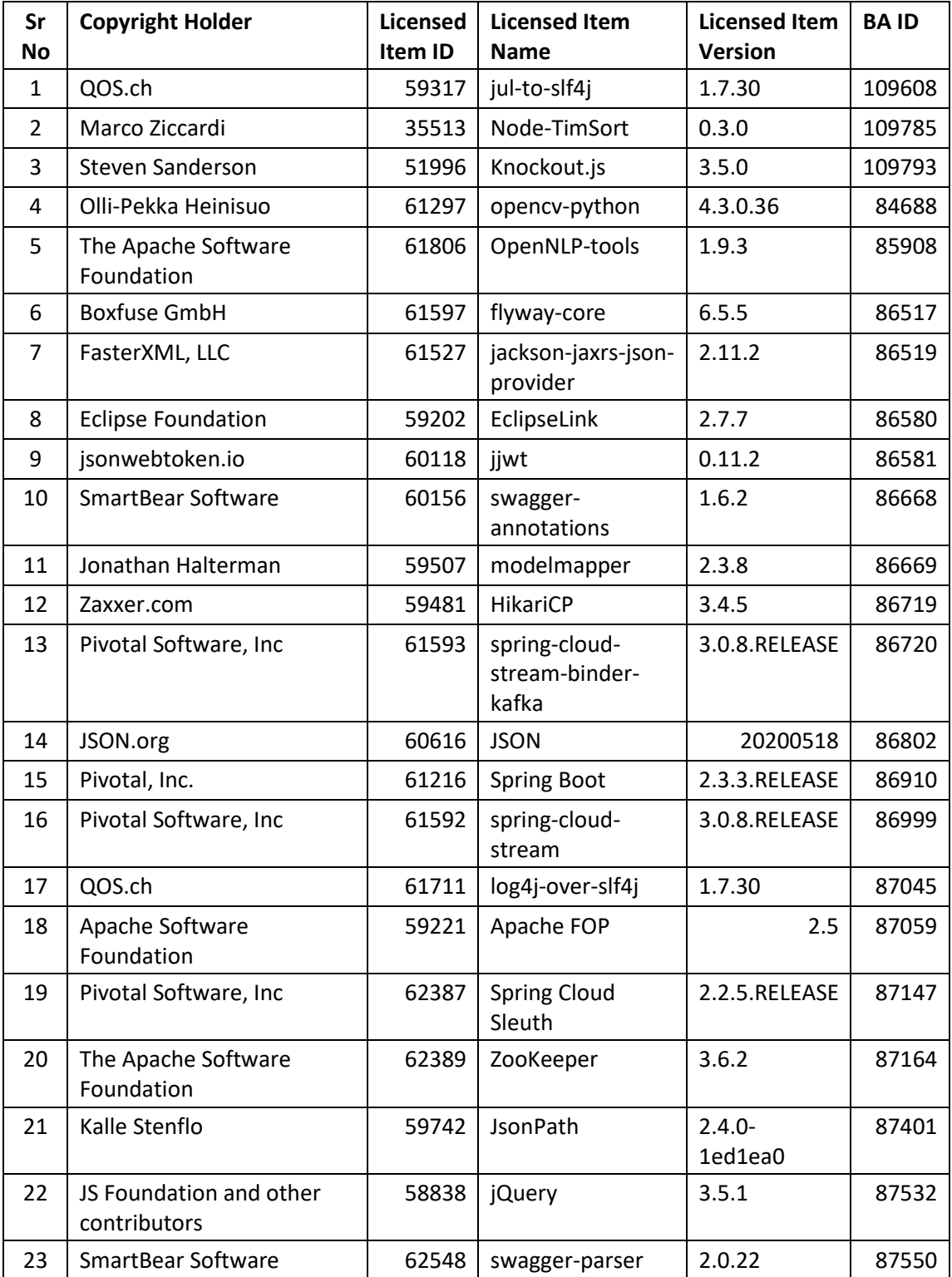

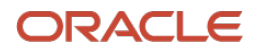

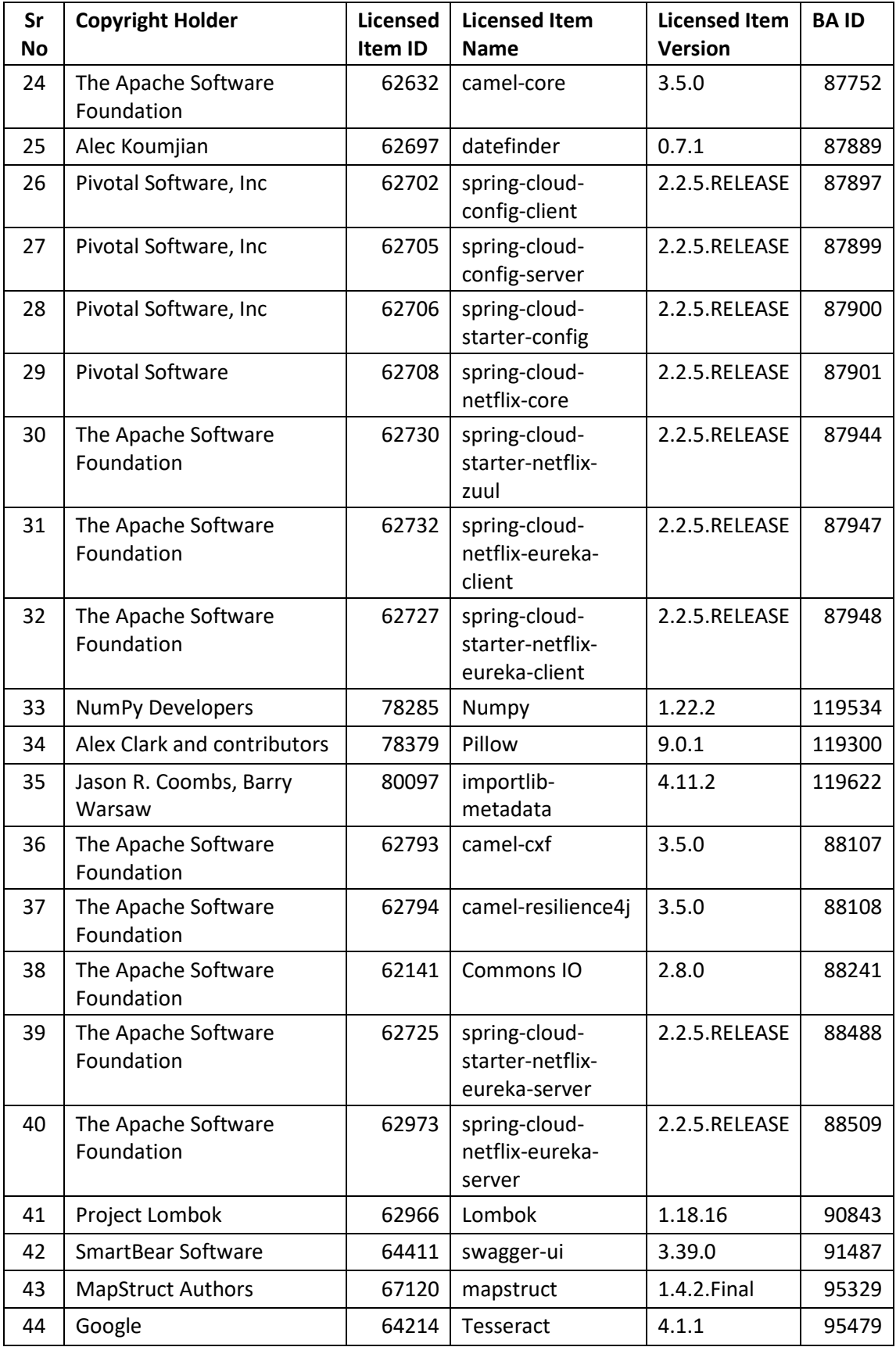

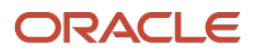

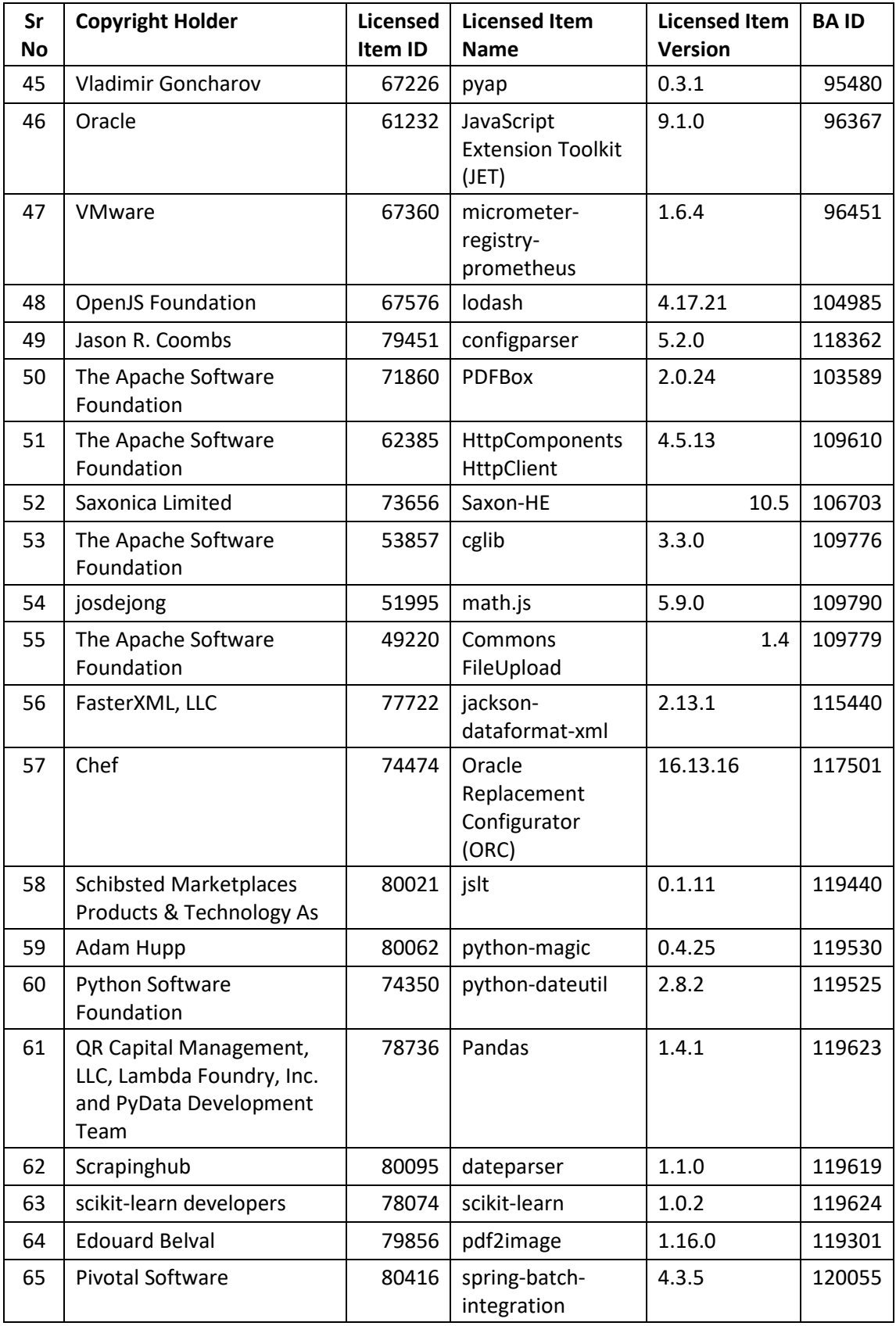

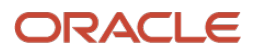

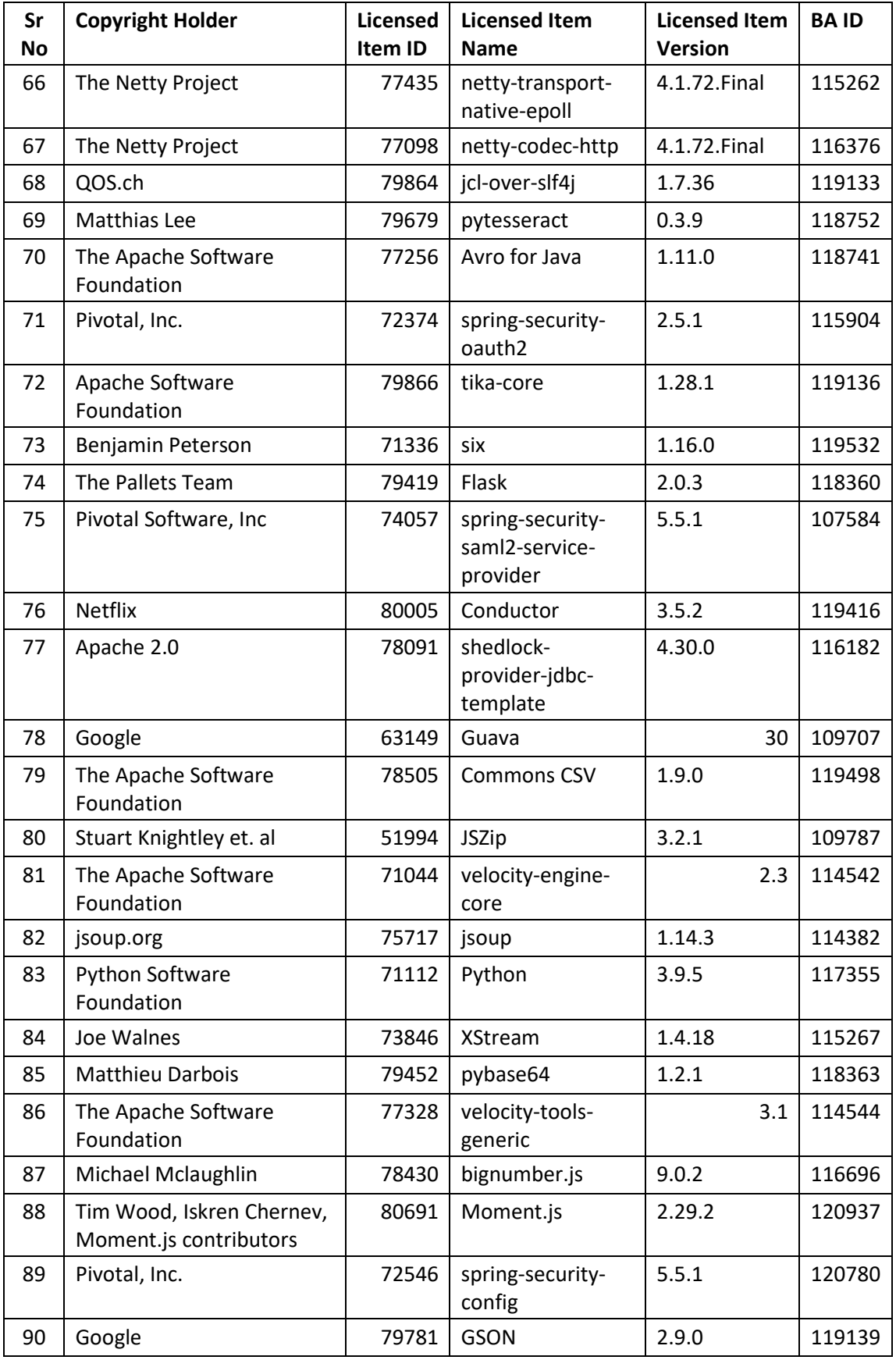

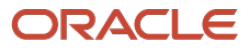

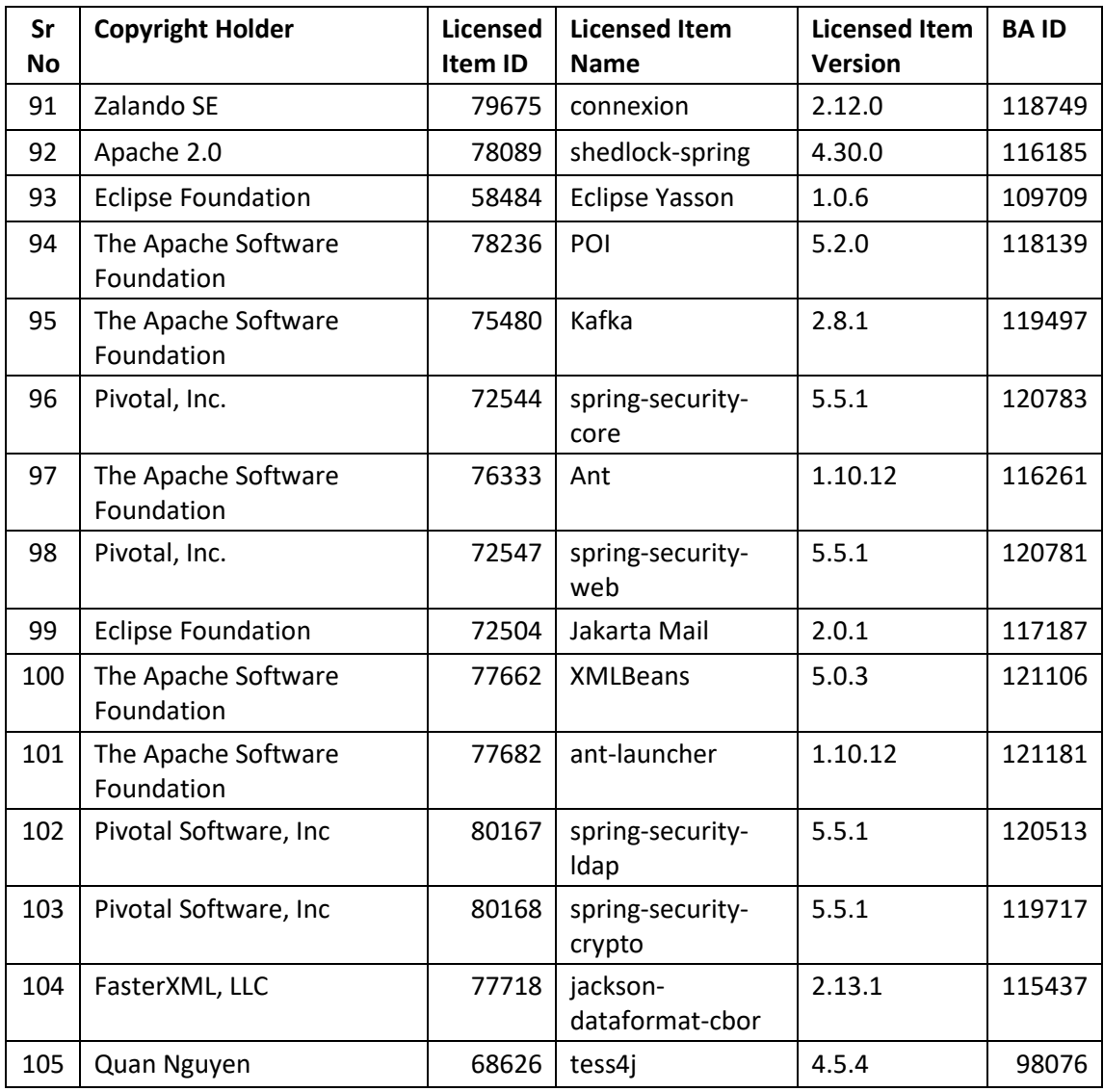

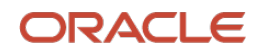